## Trimble NetR9 - How to enable an external frequency source

779 Henry Berglund February 27, 2014 [Trimble NetR9](https://kb.unavco.org/category/gnss-and-related-equipment/gnss-receivers/trimble/trimble-netr9/191/) 1163

## To fully enable an external frequency source:

1) Attach a 10MHz external frequency source to the BNC port (2) on the rear of the receiver.

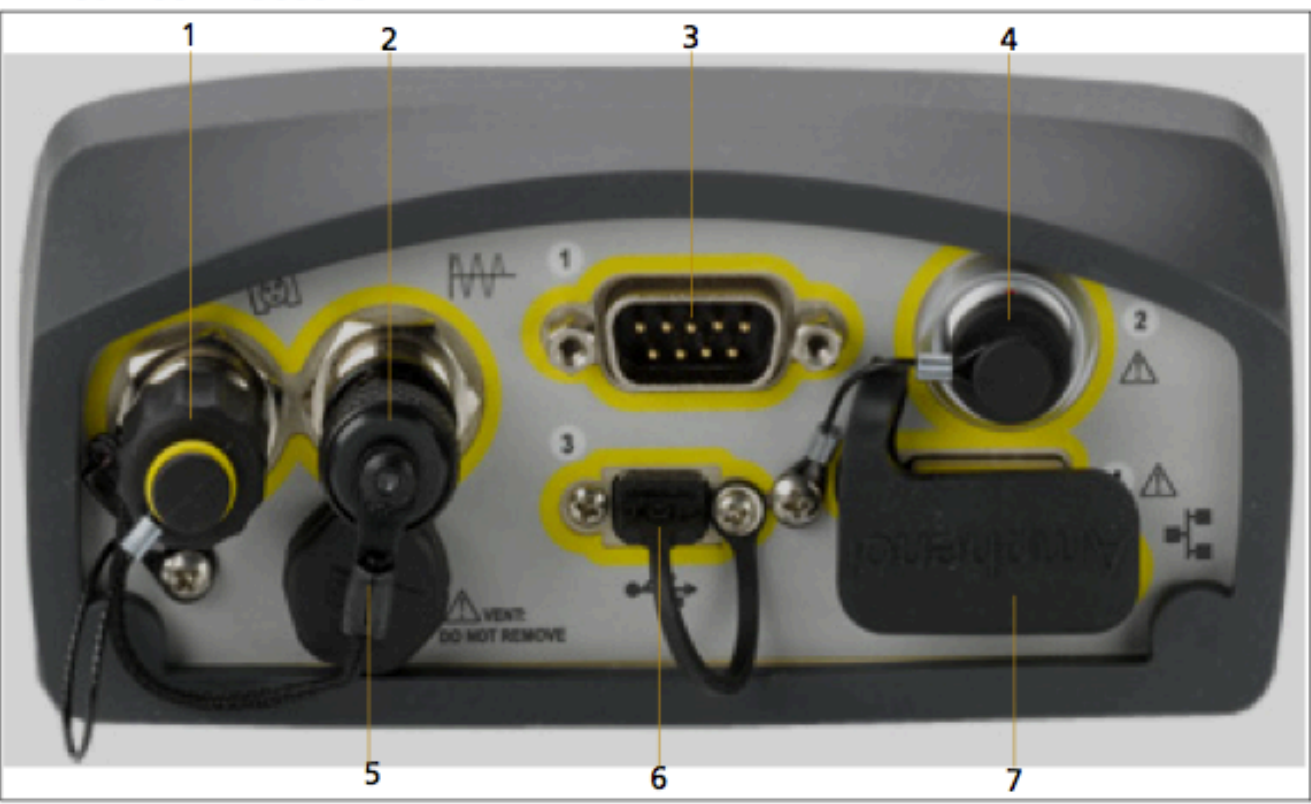

## **Rear connectors**

2) Disable clock steering (Receiver Configuration -> Tracking -> Clock Steering)

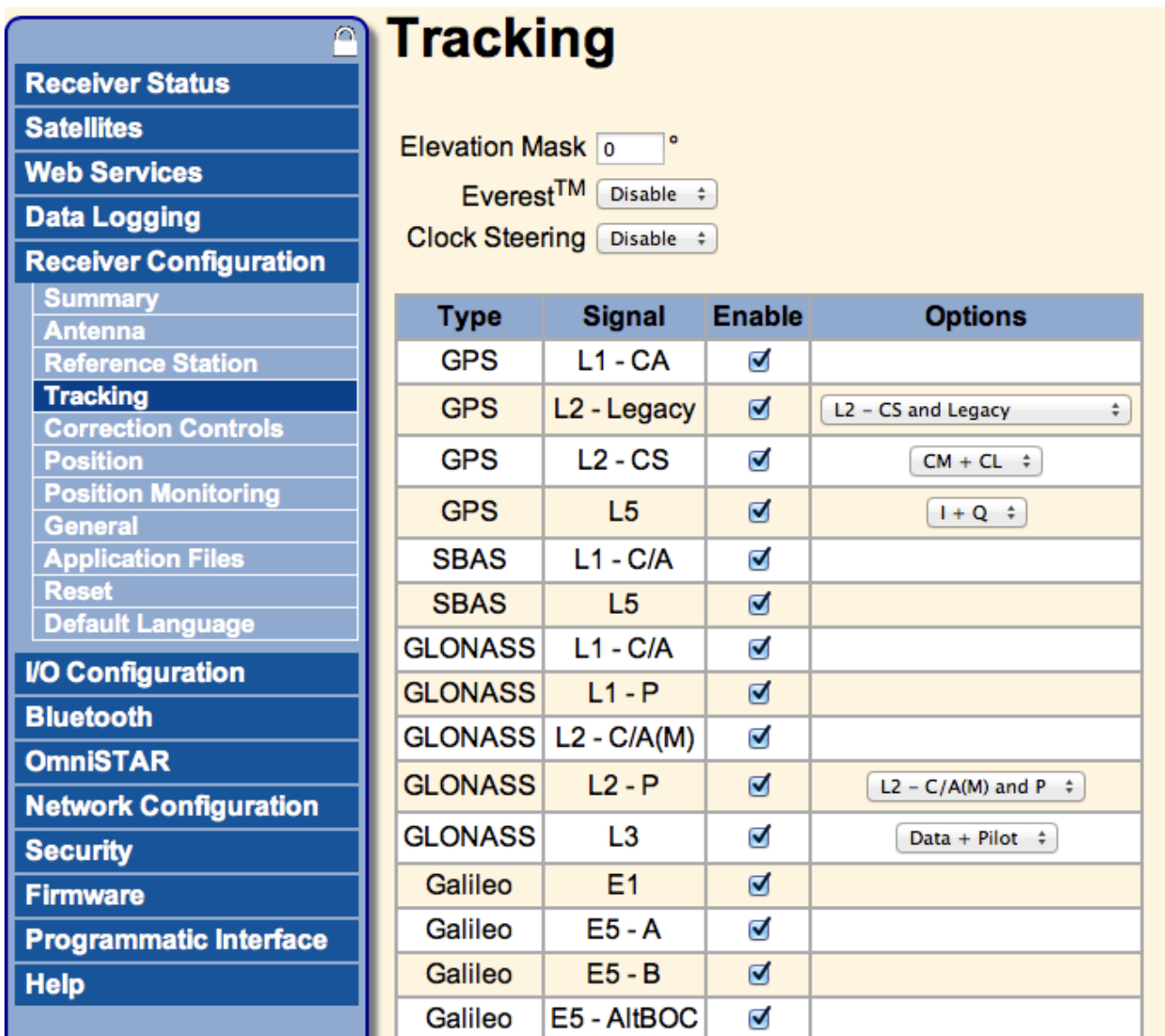

3) Enable External Frequency (Receiver Configuration -> General -> External Frequency)

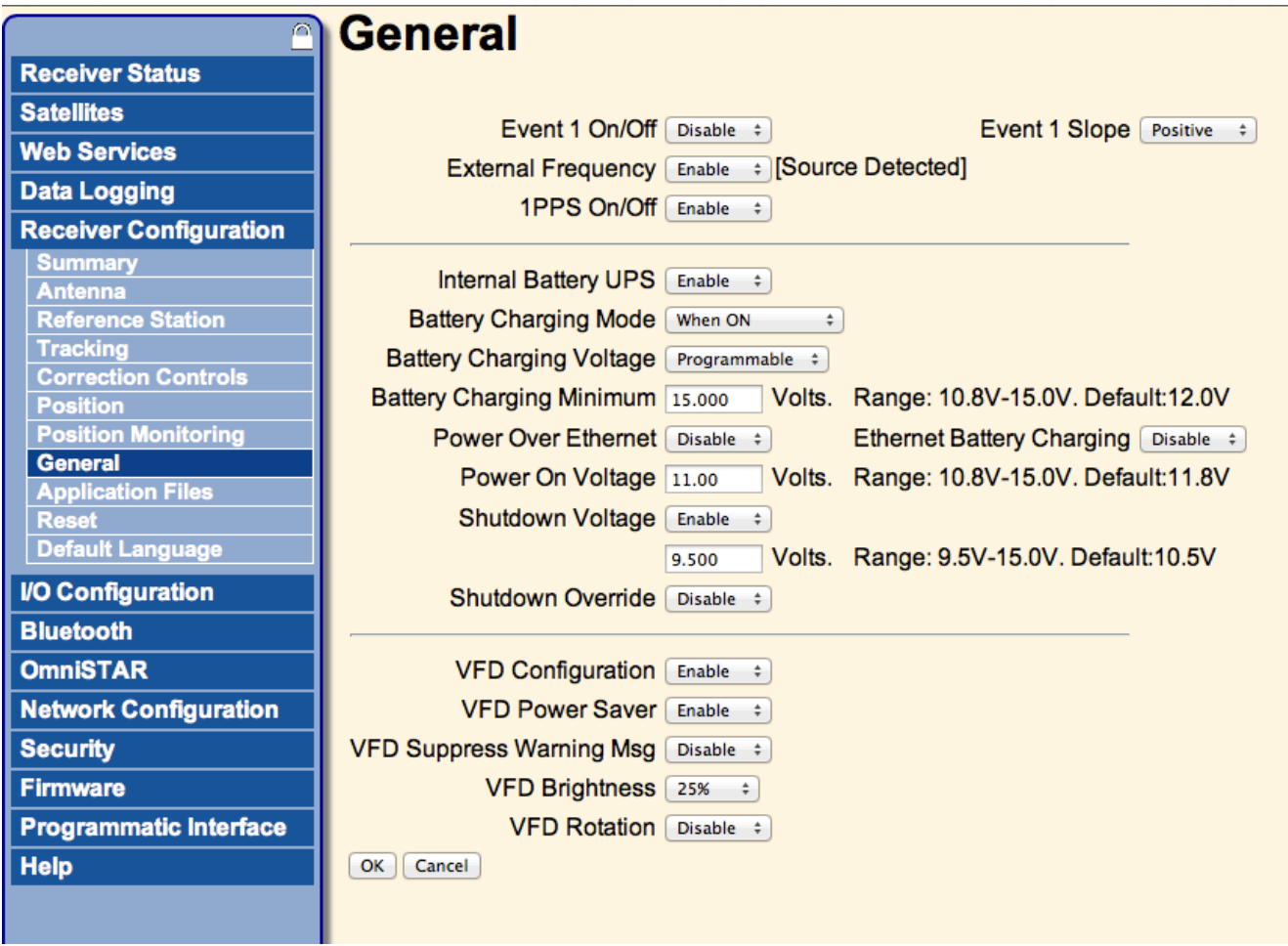

Online URL:

<https://kb.unavco.org/article/trimble-netr9-how-to-enable-an-external-frequency-source-779.html>